## **Program Editor**

In this view you can enter or edit a program in a convenient way. To show it, press the **[ P/R ]** key in the calculator's keyboard or select the "Program" item from the "Utilities / Editors" menu.

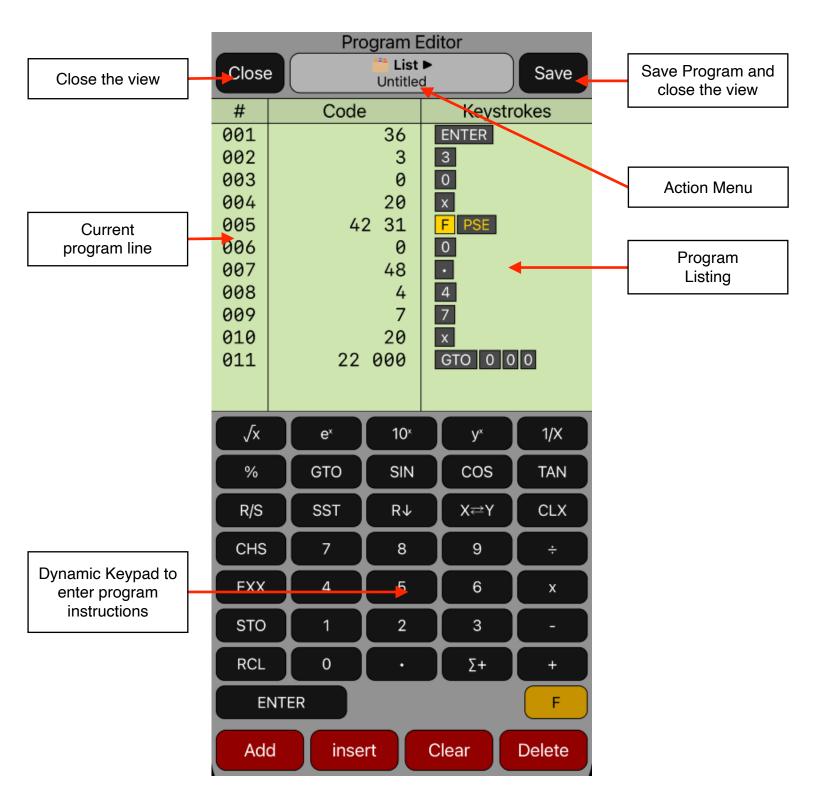

| [ 🚞 Name ► ] | Program Editor action menu.                                   |  |
|--------------|---------------------------------------------------------------|--|
| New          | Clears the editor to enter a new program.                     |  |
| Name         | Shows a pop-up view to name the program.                      |  |
| > Load       | Shows a submenu to load a previously saved program.           |  |
| 🗑 Delete     | Delete the current program list.                              |  |
| [ Close ]    | Close the Editor.                                             |  |
| [ Save ]     | Save the program to the calculator and close the editor.      |  |
| [ Add ]      | Add a new program line at the end of the listing.             |  |
| [ Delete ]   | [ Delete ] Remove the selected program line from the listing. |  |
| [ Insert ]   | Insert I Insert a new program line before the selected one.   |  |
| [ Clear ]    | Clears the selected program line.                             |  |

## Example 1:

Build a program to calculate the area of the base and the volume of cylindrical shape can. The input data is the radius of the base and the height of the can. Calculate the area and volume for for two cans. One of height 25 and radius 10. the other of height 8 and radius 4.5.

## Solution:

First, enter the program for calculating the volume ( $\pi \cdot radius^2 \cdot height$ ) following the next sequence:

First, open the **Program Editor** touching the [P/R] key in the calculator's keyboard or, select the "New..." item in the "Program" menu. Then, enter the program following the next sequence:

| Keys                           | Comment                                                               |
|--------------------------------|-----------------------------------------------------------------------|
| [P/R]                          | Shows the Program Editor view.                                        |
| [ <b>ॉॉ Name ►</b> ]<br>┣► New | Clears the program listing and let it ready to enter key-<br>strokes. |

| Keys                                       | Comment                                            |
|--------------------------------------------|----------------------------------------------------|
| [F][x <sup>2</sup> ]                       | Square of number in stack-X (radius).              |
| [F][ <b>π</b> ]                            | Enters the number Pi.                              |
| [ x ]                                      | Calculates the area of the base, $\pi$ •(radius)2. |
| [R/S]                                      | Stops the program to show the base area.           |
| [ x ]                                      | Calculates the final volume (height in stack-Y).   |
| [ <b>● Name ►</b> ]                        | Shows a Name entry form to name the program.       |
| Type "Help-Example"<br>and <b>[ Save ]</b> | Name the program "Help-Example".                   |

After the above sequence, the Program Editor view should be as follow:

| Close | Program Editor   Close Ist ► Save   Help-Example Save |                  |  |
|-------|-------------------------------------------------------|------------------|--|
| #     | Code                                                  | Keystrokes       |  |
| 001   | 42 11                                                 | F X <sup>2</sup> |  |
| 002   | 42 16                                                 | Fπ               |  |
| 003   | 20                                                    | x                |  |
| 004   | 31                                                    | R/S              |  |
| 005   | 20                                                    | x                |  |
| 006   | 22 000                                                | GTO 0 0 0        |  |
|       |                                                       |                  |  |

Finally, tap the **[ Save ]** button to close the view and save the program to the calculator's program memory.

Now that we have the above program in the calculator's program memory, we can calculate the area and the volume of the given cans:

**Solution:** (Assuming FIX format with 4 decimals)

| Keystrokes                          | Display    | Description                                                                                               |
|-------------------------------------|------------|----------------------------------------------------------------------------------------------------|
| Type 25<br><b>[ ENTER ]</b><br>10   | 10,0000    | Enter the height and the radius of the 1 <sup>st</sup> can (height in stack-Y and the radius in stack-X). |
| [R/S]                               | Running    | Executes the program with label "A".                                                                      |
|                                     | 314,1593   | Program stops showing the 1 <sup>st</sup> can base area.                                                  |
| [R/S]                               | Running    | Resume program execution.                                                                                 |
|                                     | 7.853,9816 | Program halts showing the volume of the 1 <sup>st</sup> can.                                              |
| Type "8"<br><b>[ ENTER ]</b><br>4.5 | 4,5        | Enter the height and the radius of the 2 <sup>nd</sup> can (height in stack-Y and the radius in stack-X). |
| [R/S]                               | Running    | Executes the program "A"                                                                                  |
|                                     | 63,6173    | Program stops showing the 2 <sup>nd</sup> can base area.                                                  |
| [R/S]                               | Running    | Resume program execution.                                                                                 |
|                                     | 508,9380   | Program halts showing the volume of the 2 <sup>nd</sup> can.                                              |